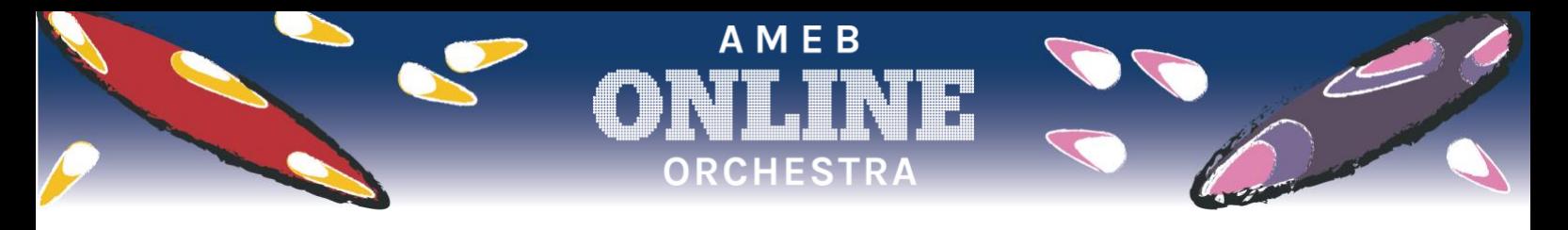

**Entry Guidelines**

**AMEB Online Orchestra 2021**

## **PREPARING FOR YOUR RECORDING**

- 1. Download the music parts to 'Morning Star and Evening Star' that you require from the [AMEB Online Orchestra w](https://onlineorchestra.ameb.edu.au/)ebsite. You can perform on your own or create an ensemble out of any of the parts available.
- 2. For rock bands, contemporary instruments and singers we recommend downloading the lead sheet and improvising along to one of the click tracks.
- 3. Download the free [Songline Resource Booklet f](https://onlineorchestra.ameb.edu.au/wp-content/uploads/2021/02/Songline-Resource-Booklet_2021.pdf)rom the AMEB Online Orchestra website. It's jam-packed with information about the song, its history, and how to sing the Aboriginal words.
- 4. Download the [click track.](https://onlineorchestra.ameb.edu.au/scores/) The track includes a tuning note (A=440), an 8-note count in and some guide parts to help you keep in time. The guide does not include all the parts so don't worry if you can't hear your particular part. If you would like to record a shorter version, there are also click tracks for either the first or second half of the song.
- 5. Practise your parts! As you are a small part of a huge orchestra, the music may sound incomplete. But never fear – once it's in the mix it will sound amazing! Remember to practise with the click track playing through your or your conductor's headphones as this is how you will record it.
- 6. Select your recording location. We would love to see you performing in a place that's special to you. It may be in your school or garden or perhaps in front of a local landmark. Use your imagination. We are more likely to feature your video in the final performance if it shows a uniquely Australian setting or an interesting location.
- 7. Please note, we cannot guarantee that your video will be visible in the end product but the audio from every single entry will be included in the final audio mix.
- 8. If there is a tricky bit in your part that you can't play, don't worry! Just leave those notes out and pretend there is a rest there instead. As long as you keep in time with the click track, it can still be included in the final performance.

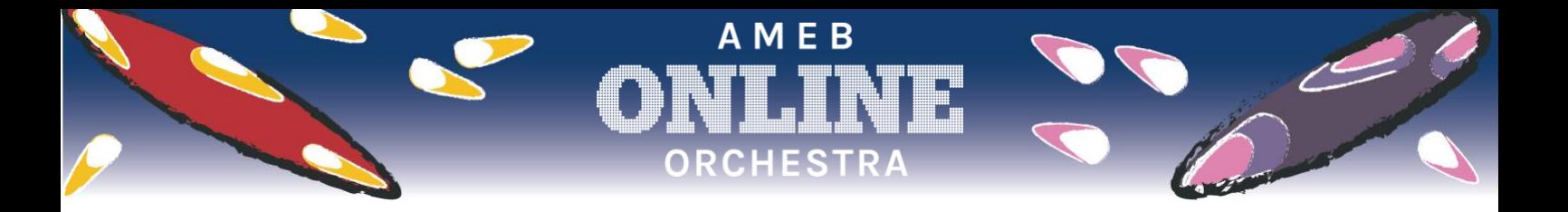

## **RECORDING YOUR VIDEO**

- 1. Make sure the conditions for recording are good. If you're outside, make sure there is not too much wind or background noise. If you're inside, make sure the lighting is bright.
- 2. Don't wear any clothing with obvious branding. We will not be able to use any video with overt advertising in it (school uniforms and banners are acceptable).
- 3. Ask someone to film your performance. Recordings can be done on any smartphone, iPad, tablet or camera.
- 4. Have your music ready and if you are entering as an ensemble, make sure your conductor or leader is using headphones so they can listen to the click track. If you don't play in time with the click track, we will not be able to use your recording.
- 5. Tune your instrument to the tone provided at the beginning of the click track  $(A =$ 440).
- 6. Do a test recording to make sure the sound and image quality is good.
- 7. Record your performance of 'Morning Star and Evening Star' from beginning to end (in time with the click track!). PLAY WITH PASSION! Remember, you are playing your part in an orchestra of thousands.
- 8. Before you start your performance please acknowledge the Indigenous Traditional Custodians of the land on which you are performing today. Here is an example of a sentence you can use, but you are welcome to say it in your own words:

*"I/We acknowledge the [eg: Wurundjeri] people as the Traditional Custodians of the land where I live/work/learn. I/We pay respect to their elders past, present and emerging."*

To find out who the traditional custodians of your land are, type the following sentence into a search engine: "Who are the Traditional Custodians of [insert your location]?"

- 9. Keep the camera still and focussed on one view. A still image is much easier for us to include in our final film. If you do move the camera from one view to another, stay on each view for at least 10 seconds.
- 10. Save your video or audio file and upload it to either Dropbox, Google Drive, YouTube or the file-sharing website of your choice. All file types are acceptable as long as it is no larger than 500MB.

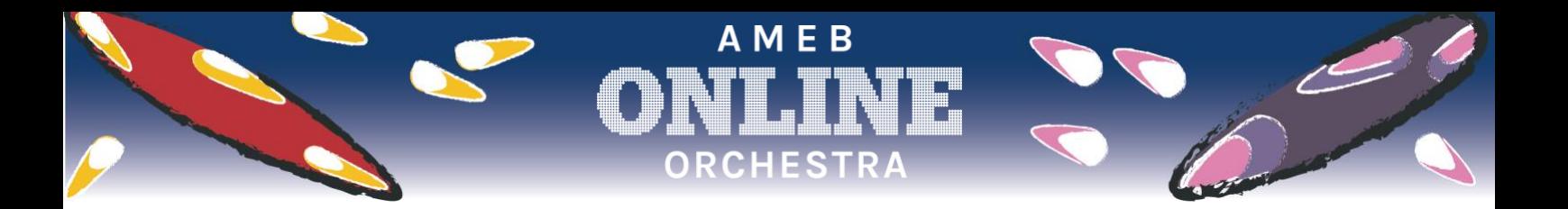

## UPLOADING YOUR FILE TO THE WEBSITE

- 1. Go to the submit entry page of the AMEB Online Orchestra website at [onlineorchestra.ameb.edu.au/submit-entry](https://onlineorchestra.ameb.edu.au/submit-entry/)
- 2. You need to be over 18 to submit a video. You may submit videos on behalf of children or students as long as you have permission from their parent or guardian. We suggest you show them the Terms and Conditions before recording.
- 3. If you are under 18 and wish to submit a video, please find a responsible adult who can be the 'Registering Adult' for you. This person will be responsible for reading the Terms and Conditions of entry before submitting the video.
- 4. Fill in the form, enter your file-sharing or YouTube link and press submit. You will then be a member of the AMEB Online Orchestra!
- 5. In October, the final performance video will be released, and we'll send you a link to share it with family and friends.

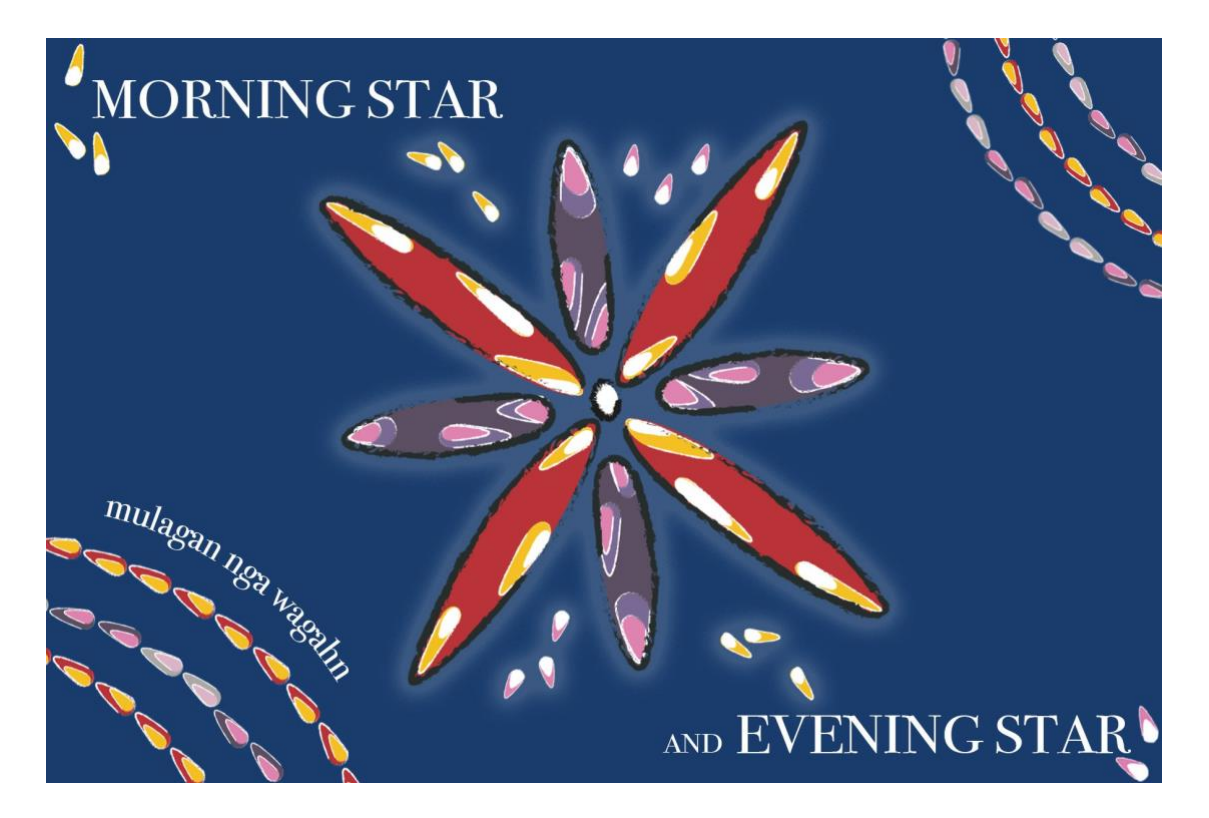

## AMEB Ltd